# **Računalniška orodja v fiziki**

7. naloga – Linearna regresija; 04.05.09

Avtor: Žiga Ris, 28031238 Program: Microsoft Excel, Word

## **1. Črpalka**

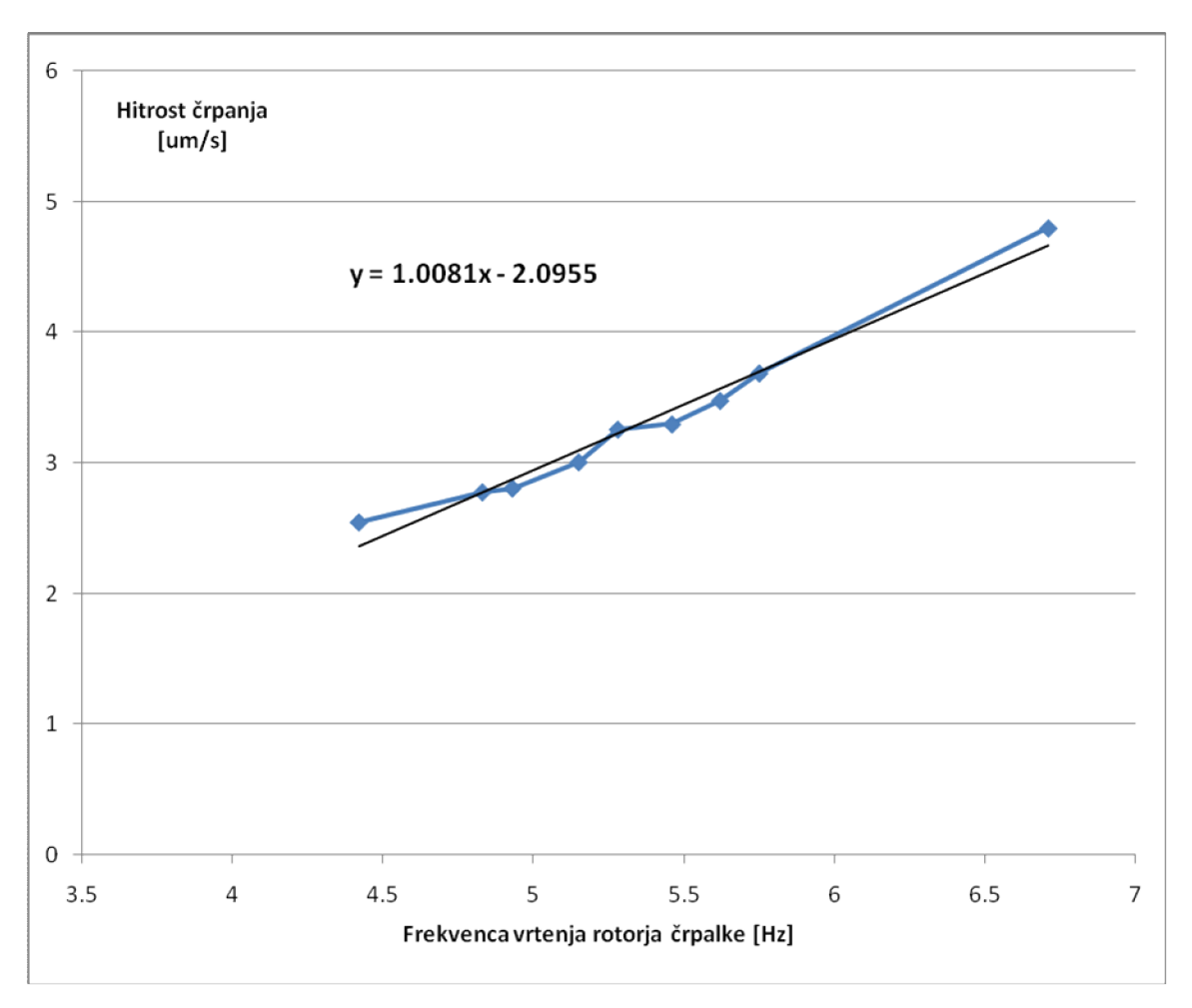

V Excelu sem narisal graf in uporabil funkcijo Trendline, s katero sem dobil formulo za najboljšo premico. Koeficient premice je **1,0081**, začetna vrednost pa bi po logiki morala iti skozi izhodišče. V resnici ne gre in je precej velika, zato sem jo upošteval. Mogoče so podatki nenatančni, tok teče tudi brez vrtenja rotorja, ali pa zveza pri nižjih frekvencah ni linearna. Izračunal sem χ po enačbi: χ^2=∑((y-kx-n)/ ε)^2. χ^2 = **5,611**.

### **2. Tintin**

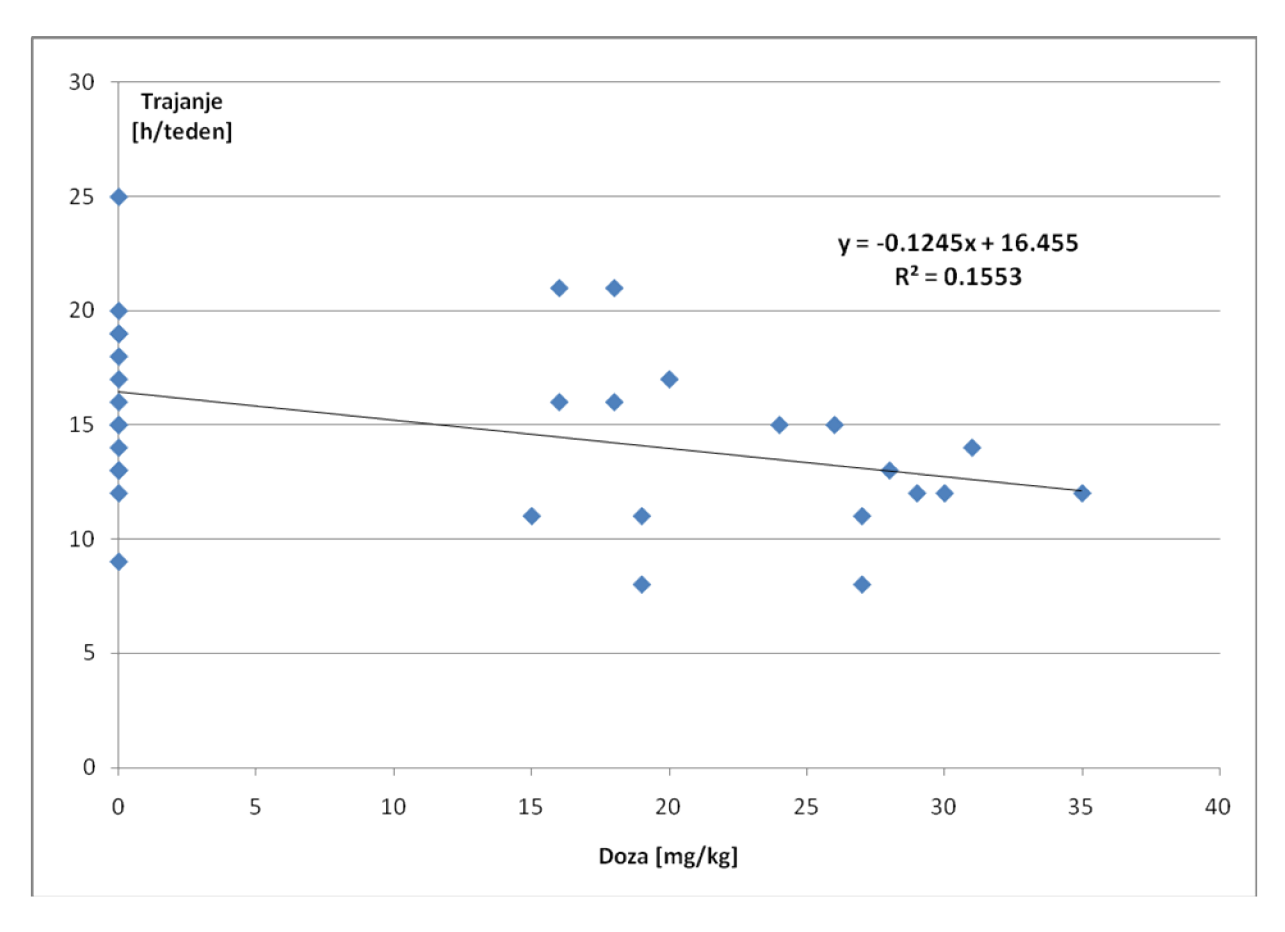

Tukaj sem spet narisal graf in fital premico in dobil njeno enačbo.

Koeficient sem izračunal še po formuli. Najprej sem izračunal težišče oblaka ((12,4 ; 14,9)) in sigmo obeh stolpcev (12,6 ; 4,0) in z uporabo teh podatkov in korelacije po enačbi R(sigmaY/sigmaX) dobil k premice – k =  $-0,12449$ .

#### **3. Interval**

To nalogo sem naredil v Graphical Analysis. Najprej sem iz podatkov naredil histogram (bin = 20), potem sem uporabil funkcijo za fitanje krivulj (Analyze – Curve fit). Uporabil sem krivuljo oblike  $y = A*exp(-Cx)+B$ , in dobil rezultate A = 62,2; C = 0,0032; B = -0,035. Koeficient je torej **k = -0,0032** ; začetna vrednost pa **n = 4,13**.

#### **4. Adrenalin**

Ne znam še.